## **OPENRULES®**

**Open Source Business Decision Management System** Release 6.1.3

# **Preparing a Tax Return Using Executable Decisions (Decision1040EZ) Tutorial**

**OpenRules, Inc.** [www.openrules.com](http://www.openrules.com/) December-2011

#### **Table of Content**

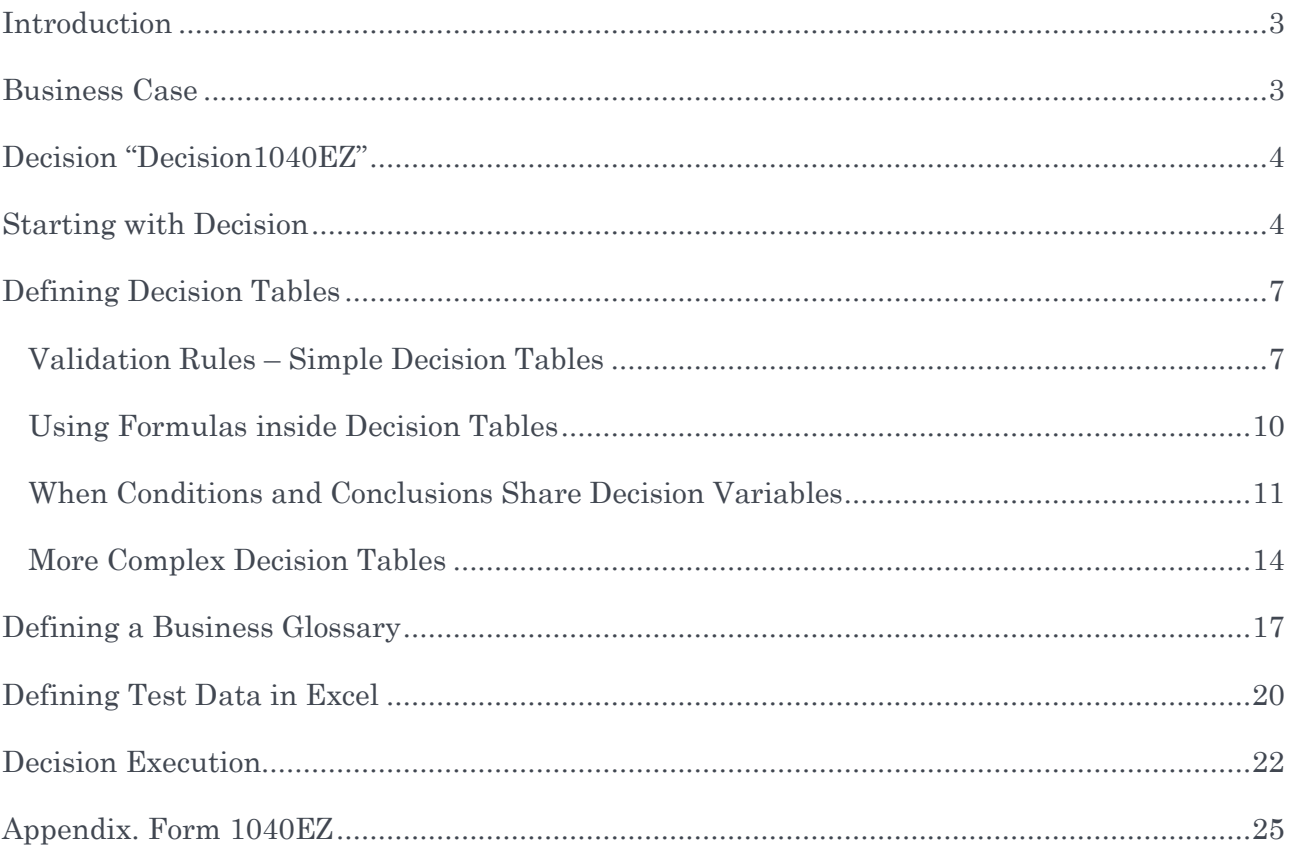

#### <span id="page-2-0"></span>**INTRODUCTION**

In this tutorial we explain how to implement a rules-based application that calculates tax returns using the notorious US tax form 1040EZ. This tutorial is written in the form of a dialog between two people:

- User a person who wants to learn how to write OpenRules<sup>®</sup>-based applications
- $\bullet$  OR a representative of OpenRules<sup>®</sup> technical support who explains how to do it.

A user is not expected to be a software developer but rather a business analyst who is familiar with Excel and who has already looked at the OpenRules document "Getting Started" that includes several basic examples.

This tutorial explains how to use OpenRules® Decisioning approach to implement tax calculation logic for the form 1040EZ. It does not include any GUI and can be incorporated in any application as a pure decision service.

There is also another tutorial that explains how to use OpenRules® Dialog (ORD) to create a web-based dialog during which only necessary questions are being asked, all other answers are automatically calculated, and a ready to go tax return in the PDF format is being produced – see [http://openrules.com/pdf/Tutorial.Dialog1040EZ.pdf.](http://openrules.com/pdf/Tutorial.Dialog1040EZ.pdf)

#### <span id="page-2-1"></span>BUSINESS CASE

OR. We will prepare the notorious US tax form 1040EZ used by many US taxpayers to report on their revenue and expenses and calculate whether the taxpayer owes additional money or can expect a refund.

User. I did not use it myself but I know how frustrated some of my colleagues were when they tried to fill out this form themselves.

OR. There are plenty of web-based applications that help people to do it. While the form 1040EZ is supposed to be used only in simple cases, the business logic behind this form is not so simple, especially when a taxpayer was shown as a dependent by his/her parents or somebody else. The actual form has only 2 pages and in many cases only the first page is needed. The second page has to be filled only when a taxpayer is shown as a dependent. We also have to keep in mind the eligibility criteria that specify when to use this form.

User. Where can we get the form?

OR. Look at the [Appendix](#page-24-0) below. We downloaded this form from the IRS website and used this form to demonstrate how to use OpenRules®. For your convenience, the form 1040EZ is presented on the next two pages. We use the tax form for 2003 as the example for our

application – see the Appendix below. You may download the latest 1040EZ form from [http://www.irs.gov/pub/irs-pdf/f1040ez.pdf.](http://www.irs.gov/pub/irs-pdf/f1040ez.pdf) The instructions can be found at [http://www.irs.gov/pub/irs-pdf/i1040ez.pdf.](http://www.irs.gov/pub/irs-pdf/i1040ez.pdf) As you can see, the form is self-explanatory and people should be able to fill it out without external help.

User. I noticed that the official 1040EZ instructions have more than 35 pages; probably it is not so easy to cover all possible situations. However, our real OpenRules®-based application is also not going to be easy, so I'd appreciate it if you would explain how to handle not just simple cases but also much more complex business scenarios.

OR. OK, we plan to build a simple decision service Decision1040EZ that implements only the business logic of the form 1040EZ.

#### <span id="page-3-0"></span>DECISION "DECISION1040EZ"

OR. This section will describe a methodological approach and consider different implementation options for the above tax form 1040EZ. A ready to go application is a part of the OpenRules<sup>®</sup> installation – you can find it in the sample project "Decision1040EZ".

#### <span id="page-3-1"></span>STARTING WITH DECISION

OR. We will apply a top-down development approach. It means that we will start with the definition of a Decision and not with rules or data. Let's call our decision "DetermineTaxReturn".

User. Sounds good to me.

OR. Let's look at the first page of the Form [1040EZ.](#page-24-0) Can you list all decisions that we should make?

User. I guess they are defined in the lines of the form. After filling out general information about a taxpayer we should do the following calculations:

- Calculate Adjusted Gross Income (Line 4 by adding the content of Lines 1, 2, and 3)
- Calculate Dependent Amount (Line 5 with potentially complex logic described on the second page)
- Calculate Taxable Income (Line 6)
- Calculate Total Payments (Line 9)
- Define Tax (Line 10 using the standard Tax Table)
- Calculate Refund or Amount You Owe

OR. Good. So, let's create an Excel file "Decision.xls" with the following table of the type "Decision":

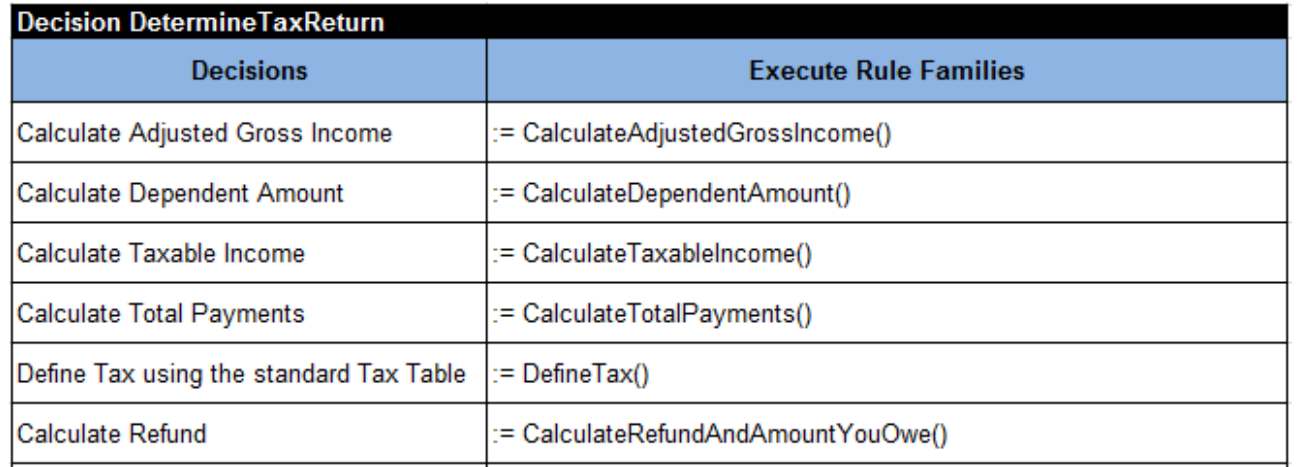

The first column of this table defines the exact names for all of the above decisions. We will need to create decision tables for each of these decisions but at this point it is enough to just give these decision tables exact (unique) names – see the second column.

User. Can you remind me why each decision table name starts with  $:=$  and ends with ()?

OR. This is necessary to inform OpenRules® that decision tables are actually executable Java functions contrary to the decision names in the first column.

User. Now we can start creating Excel tables for the Excel-based decision tables.

OR. Not so fast. If you look at the second page of the 1040EZ from you will notice some limitations when this form can and cannot be used. It means that before we start any calculations we should validate if the taxpayer is eligible to use this form. I'd recommend defining two different decisions, one that validates a taxpayer eligibility to use this form and another that actually does the necessary 1040EZ calculations.

User. OK, we can add another decision in a separate decision table:

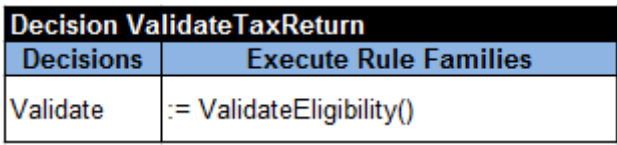

But how can we connect these two decisions? We should execute the first decision only when the second one is successful.

OR. We may define a top-level decision with the following logic:

- 1. Execute a sub-decision that validates a taxpayer's 1040EZ eligibility
- 2. If a taxpayer is 1040EZ eligible Then execute sub-decision that calculates the tax return.

Let's call this top-level decision "Apply1040EZ".

User. OK, but I did now know that decisions can have sub-decisions.

OR. Actually, you can use multiple tables of the type "Decision" to represent any decision trees just in a tabular format (that frequently is more manageable than a graphical tree). You even can use conditions inside decision tables. Let me show you a possible solution:

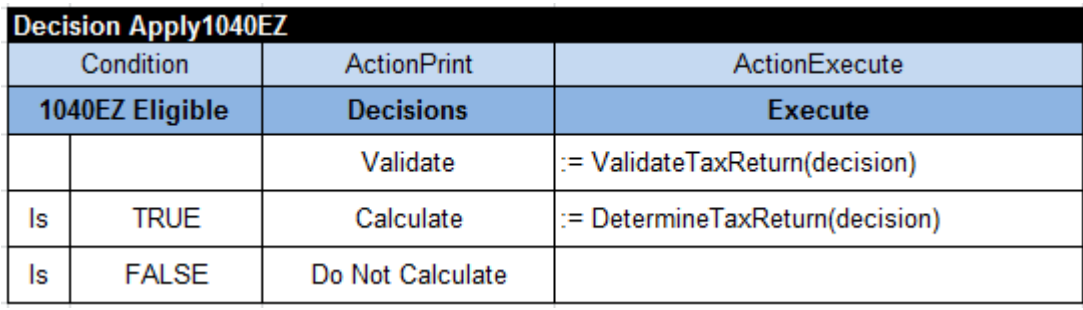

Because we use an optional "Condition" we have to add a second row. The keywords "Condition", "ActionPrint", and "ActionExecute" are defined in the standard OpenRules template "DecisionTemplate" – see the configuration file "DecisionTemplates.xls" in the folder "openrules.config". Here I am using a decision variable "1040EZ Eligible" that we will add to our glossary later on (probably as an attribute to a business concept "TaxReturn"). I assume that decision "ValidateTaxReturn" should set this decision variable to TRUE or FALSE.

User. Interesting… And if our validation fails (1040EZ Eligible will be FALSE) you just want to print the words "Do Not Validate" but do nothing.

OR. Exactly right. Note that the decision "ValidateTaxReturn" will always be executed (no conditions are defined). Also note that contrary to the decision tables, decisions always use a predefined parameter (decision) as defined in the template.

Now, when we are done with the definition of our decision and sub-decisions, we may concentrate on the decision tables.

#### <span id="page-6-0"></span>DEFINING DECISION TABLES

OR. The form 1040EZ gives us an opportunity to demonstrate different types of rules starting from very simple validation decision tables, then rules that deal with different calculation formulas, and finally with quite complex rules for calculation of dependent amounts. Let's start with validation rules for the names we already specified in the decision "ValidateTaxReturn".

#### <span id="page-6-1"></span>Validation Rules – Simple Decision Tables

User. OK. Eligibility rules are defined at the beginning of the second page of Form 1040EZ:

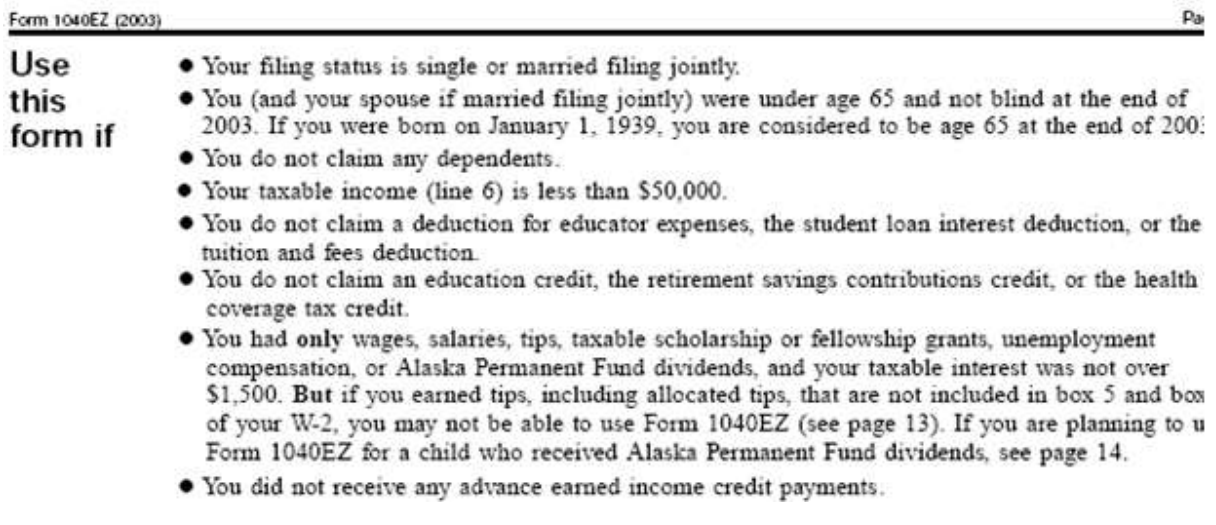

I think we can automatically validate only two eligibility conditions:

- 1. Your taxable income (line 6) is less than \$50,000
- 2. You taxable interest was not over \$1,500

So, I can create the proper decision table "ValidateEligibility" as follows:

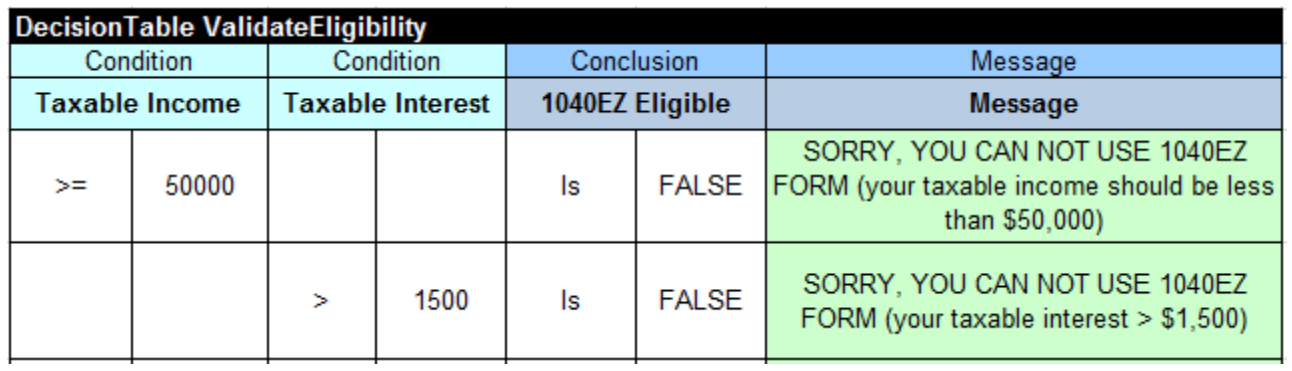

OR. Looks good but I can see two problems here. First of all, what will happen if both eligibility conditions are met? In other words, who will set the decision variable "1040EZ Eligible" to TRUE?

User. It is easy to fix. I will add one more row at the end of the table that will set this decision variable to TRUE and will even produce a message that 1040EZ can be used. Here it goes.

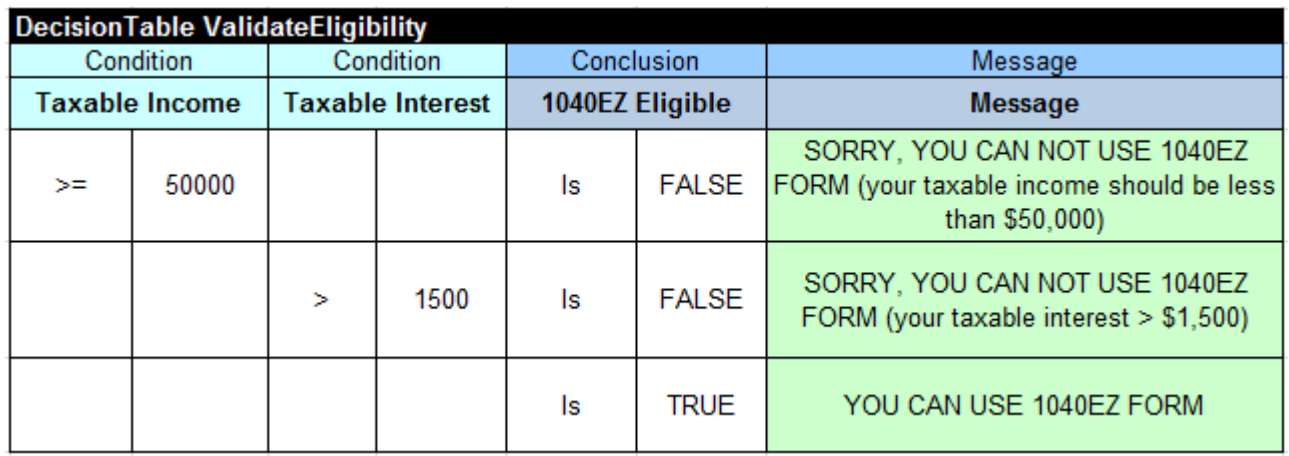

OR. The OpenRules® engine will actually execute this decision table in the way you expect. However, theoretically this decision table violates a requirement that the order of rules (rows) inside a decision table should not matter. In this case it is easy to fix the reliance on the rule ordering by simply avoiding empty conditions as shown below.

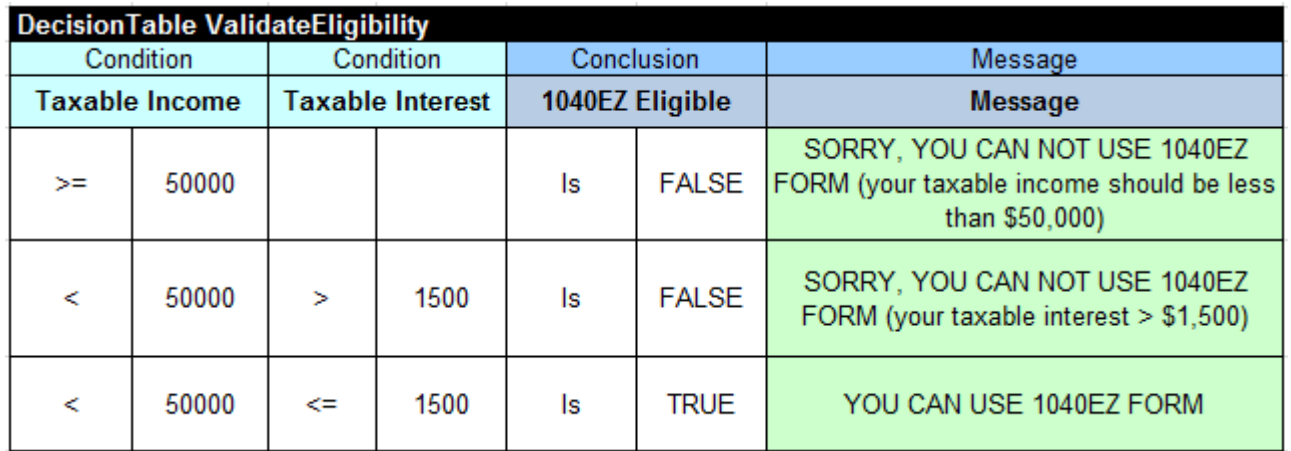

User. I still like my initial version better because it is simpler. With your approach we have to mention thresholds like "50000" and "1500" in several places. What if we want to change such thresholds? What if we have not 2 but 4 or 5 condition columns? It would be much more difficult to maintain such a decision table.

OR. Your arguments are well taken. In reality it is really up to a rule designer (or to the company's official policy) to decide how strictly to follow the methodological principles.

Let's keep going. As mentioned earlier, I noticed not one but two problems with your decision table. Are your decision variables "Taxable Income" and "Taxable Interest" already defined by the time when you try to validate them?

User. Oh no. They are parts of the calculation logic. Let me look again at the first page of 1040EZ… OK, Taxable Interest is defined in Line 2 and simply should be entered by a taxpayer. However, the Taxable Income is defined in Line 6 and it should be calculated. I am afraid we have to repeat the first 3 calculation steps before starting validation:

- Calculate Adjusted Gross Income
- Calculate Dependent Amount
- Calculate Taxable Income (Line 6)

OR. No problem, simply add these steps to your decision table ""ValidateTaxReturn".

User. Here it goes:

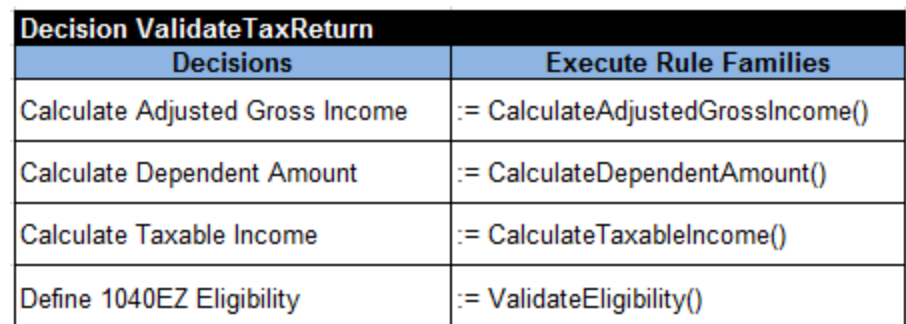

But why should we repeat these steps inside both decisions? Maybe it is better to add one more decision, say "Pre-Process", that should be executed before "ValidateTaxReturn".

OR. You certainly can do that, and in some cases it will be the right approach. However, I'd rather treat our two decisions "Validate" and "Calculate" as loosely coupled services and would rather minimize unnecessary dependencies. Besides, we will reuse the same calculation decision tables anyway. So, let's stick to what you've already done.

#### <span id="page-9-0"></span>Using Formulas inside Decision Tables

User. OK. Now we have to put the actual calculation logic inside decision tables that we already have specified within our table "ValidateTaxReturn". The first decision table is "CalculateAdjustedGrossIncome". We will need to calculate the decision variable "Adjusted Gross Income" that is specified in Line 4 as a sum of Line 1 (Wages), Line 2 (Taxable Interest), and Line 3 (Unemployment Compensation). I can use a decision table with only one conclusion for the decision variable "Adjusted Gross Income". But how can I define a sum of different type variables?

OR. You can get access to all type variables using predefined get-methods. For example, assuming that the mentioned decision variables have real values, you may access them as:

```
getReal("Wages")
getReal("Taxable Interest")
getReal("Unemployment Compensation")
```
OpenRules<sup>®</sup> allows you to put any formulas inside decision table cells starting with " $: :=$ ". Also do not forget to always put your formula in parenthesis. Let me help you for the first time:

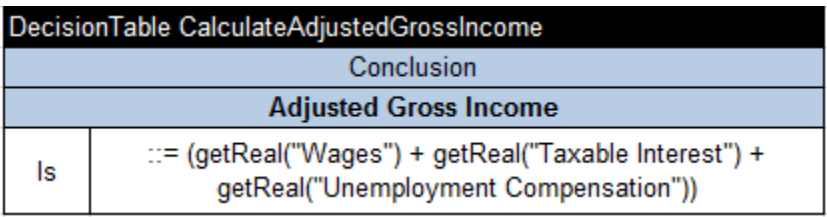

User. I got it. But even if we do not use these decision variables as decision table columns, we probably still have to put them in our glossary later on.

OR. Yes, that is a good point. Before we jump to more complex calculation rules, let's do very similar decision table "CalculateTotalPayment".

User. It defines "Total Payments" as the sum of "Tax Withheld" and "Earned Income Credit". Here it goes.

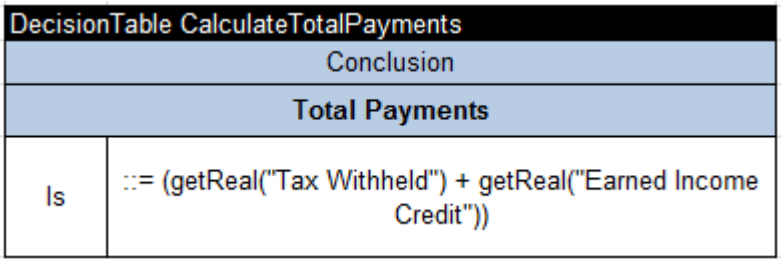

OR. I am glad you did not forget parenthesis. While it would not matter in this case it is a good practice to always put your formulas in parenthesis.

Now, let's leave the most complex rule "CalculateDependentAmout" for desert, and next work on the decision table to "CalculateTaxableIncome".

#### <span id="page-10-0"></span>When Conditions and Conclusions Share Decision Variables

OR. Decision table "CalculateTaxableIncome" does not simply uses a formula, but has an interesting flavor, if the formula for Taxable Income produces a negative result we need to set Taxable Income to 0. How would you approach this problem?

User. We may use a formula not only in a rule conclusion like we did earlier but also in its condition. We need to consider separate cases when a Boolean expression

```
 getReal("Adjusted Gross Income") > getReal("Dependent Amount")
```
is TRUE and when it is FALSE.

OR. OpenRules® "DecisionTableExecuteTemplate" includes one more optional condition, "ConditionAny", that allows you to handle such cases. Here is how it could be done:

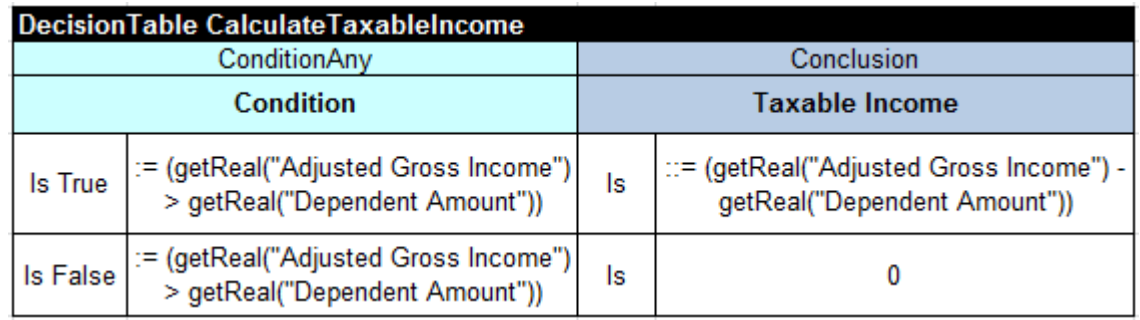

User. I do not like this implementation – it seems that it calculates the same expression 3 times.

OR. You can create a special method that does it only once. Do you like the following implementation more?

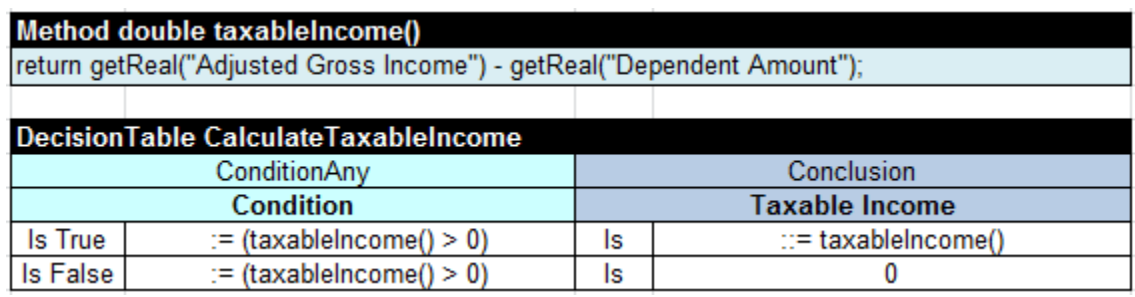

User. Of course, I like this implementation more than the first one.

OR. Actually you can go further and replace the entire decision table with the following method:

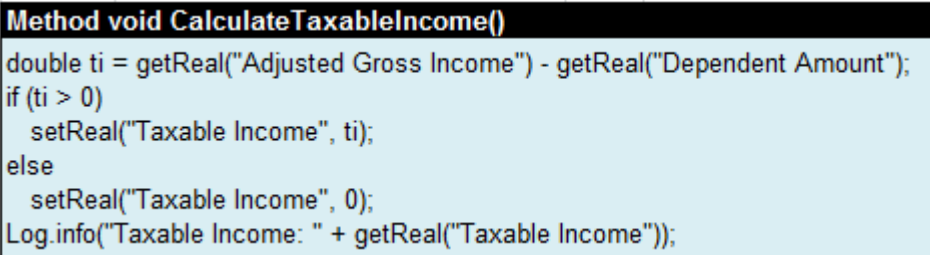

In reality, OpenRules® treats decision tables as executable methods. However, while the above Java-like implementation will work, it is not recommended for two reasons:

1) it is difficult to understand (not mentioning to modify) for business users who usually are not familiar with Java

2) using Java methods you are losing the ability to automatically validate the consistency of your decision.

User. I think I have a better idea. What if we use "Taxable Income" as a decision variable for our condition? As you said earlier, we may rely on the fact that OpenRules® executes rules within a decision table in the top-down order. So, I can simplify our very first decision table as:

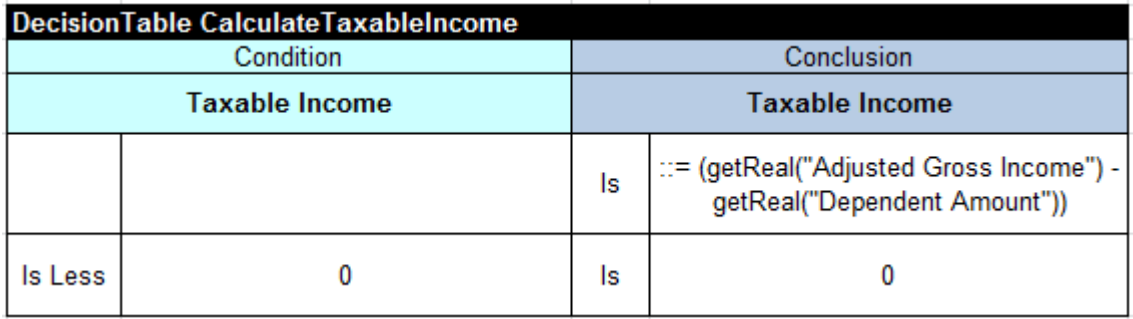

OR. It would be nice with one exception, the second condition that is supposed to nullify Taxable Income when it is less than 0 would never run. The problem is that a rule table of the type "DecisionTable" is implemented as an OpenRules® single-hit table. That means as soon as one rule is satisfied all other rules below it will be ignored.

User. But OpenRules<sup>®</sup> also supports multi-hit tables with rule overrides.

OR. That's true. Multi-hit tables execute all rules for which the conditions are satisfied.

User. Can we tell OpenRules® that we want to treat our particular decision table as a multi-hit table?

OR. Yes you can. Instead of the keyword "DecisionTable" you would use the keyword "DecisionTable1". But in your case it also would not help. The problem is that by default multi-hit tables first evaluate conditions for all rules and only then start executing actions for all satisfied rules. That means that changes in your decision variables produced by any actions within the same multi-hit rule table would not be taken into consideration when OpenRules® decides to execute this rule or not.

User. I'd prefer all possible options – my need seems to be reasonable and probably useful in many other cases.

OR. Do not be too upset – OpenRules<sup>®</sup> does provide these options. If you write "**DecisionTable2**" instead of the keyword "DecisionTable", OpenRules® will do exactly what you are looking for. It will execute all rules in the top-down order, evaluating rule conditions only after executing (or skipping) previous rules. So, here is another correctly working version of your "special" decision table:

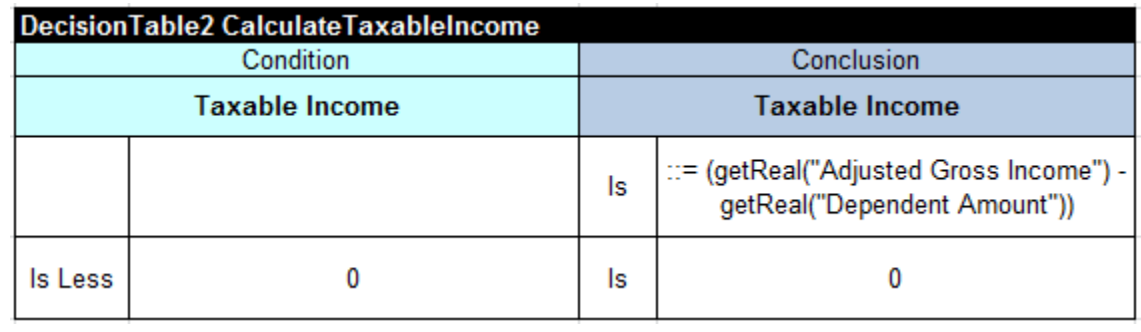

User. I prefer this version.

OR. No problems. Now you understand the use of different types of decision tables: "**DecisionTable**", "**DecisionTable1**", and "**DecisionTable2**".

Let's switch to more complex dependent rules from the back of the form 1040EZ. What does the form tells us about the Dependent Amount calculation?

#### <span id="page-13-0"></span>More Complex Decision Tables

User. Line 5 asks a question, "Can your parents (or somebody else) claim you on their return?" If the answer is "No" then the Dependent Amount will be \$7,800 if a taxpayer is single or \$15,600 if married filing jointly. However, if the answer is "Yes" we should go to the second page…

OR. OK, to start with something, I suggest we create a decision table "CalculateDependentAmout" with the first condition "Claimed As Dependent" is FALSE. How would you address the "single" vs. "married filing jointly" situation?

User. I don't think we need a separate condition for a marital status – we may simple check condition for the decision variable "Married Filing Jointly". Here is the proper decision table:

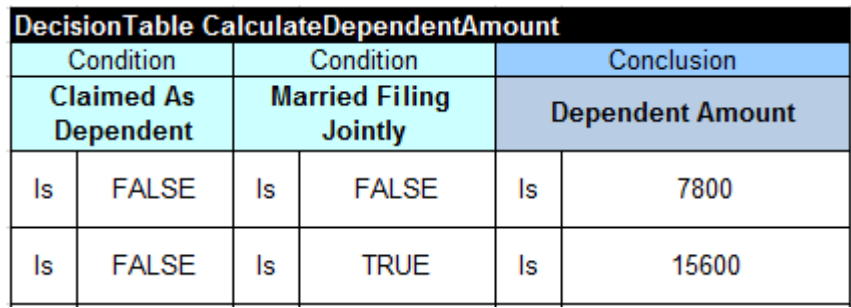

OR. Very good. Now we can consider all other situations described on the second page in the case when the first condition is TRUE.

User. Here is what the second page says:

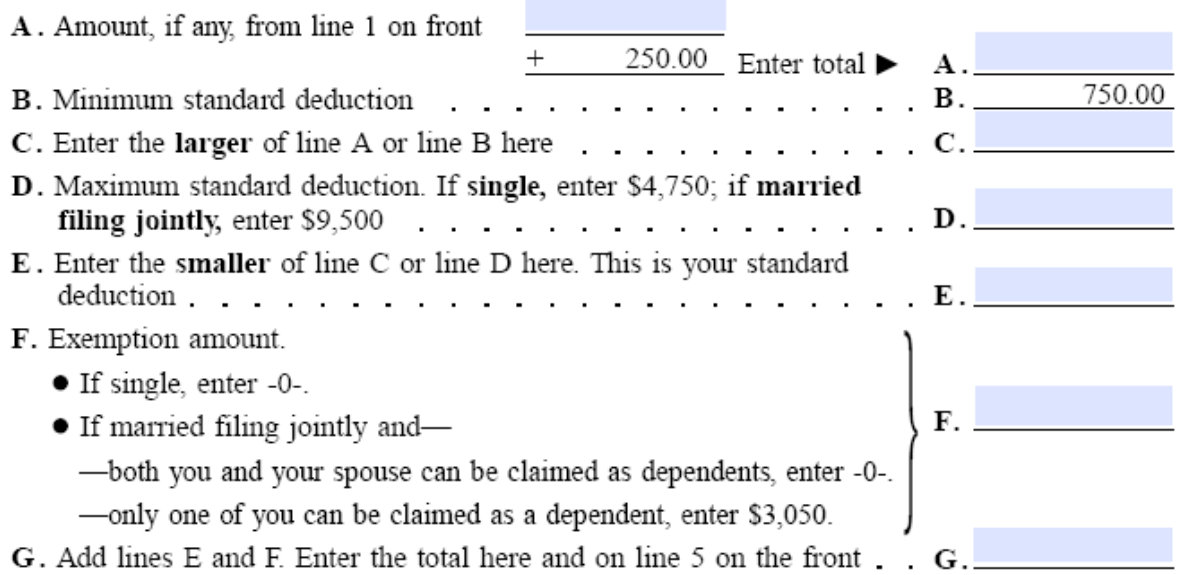

So, we need to calculate all Lines from A to F and then define the decision variable "Dependent Amount" (also Line G) as a sum of Lines E and F. I can add conclusions for Lines A, B, C, D, E, and F and then we consider additional conditions when we need them.

OR. Sounds like a good plan. Go for it.

User. OK, let me go line by line.

Line A can be calculated using the formula  $\cdot$ : = (getReal("Wages") + 250)

Line B is always a constant: 750.

Line C requires a maximum of Line A and Line B. Should I add conditions like A>B?

OR. Actually you do not have to. In your formula you can simply write:

::= Math.max( getReal("Line A"), getReal("Line B"))

Here we are using the standard Java method Math.max $(x, y)$  that provide a maximum between x and y.

User. Nice! I like that OpenRules<sup>®</sup> allows us to use any standard Java method inside rules without any additional configuration.

Let's look at Line D. We already have a condition for the decision variable "Married Filing Jointly". So, if it is FALSE we will use the constant 4,750, and if it is TRUE we will use 9,500.

Line E is very similar to Line C but it deals with a minimum of two numbers. Probably I can use a similar formula:

```
::= Math.min( getReal("Line C"), getReal("Line D"))
```
OR. Perfect. Now let's evaluate Line F.

User. Here we have two sub-conditions when the decision variable "Married Filing Jointly" is TRUE:

- both you and your spouse can be claimed as dependents, or
- only one of you can be claimed as a dependent.

We already have the decision variable for (I was) "Claimed As Dependent". Now we can define a new decision variable (my) "Spouse Claimed As Dependent" and consider different combinations of these two decision variables. Right?

Wait a minute! If I am already working with the worksheet for dependents it means the decision variable "Claimed As Dependent" is already TRUE. It also means that the first sub-condition should simple check if "Spouse Claimed As Dependent" is TRUE, and the second one – if it is FALSE. Why does Form 1040EZ ask a question in such a complicated form when they already know the answer?

OR. You are certainly pointing to a problem in probably one of the most used IRS forms, and in spite all attempts by the IRS to keep it as simple as possible they still made a mistake.

User. Maybe they should try to do what we are doing. Anyway, I think I am ready to extend my previous table. It's becoming very wide, it looks better in the Excel file, but here it is in a slightly compressed form:

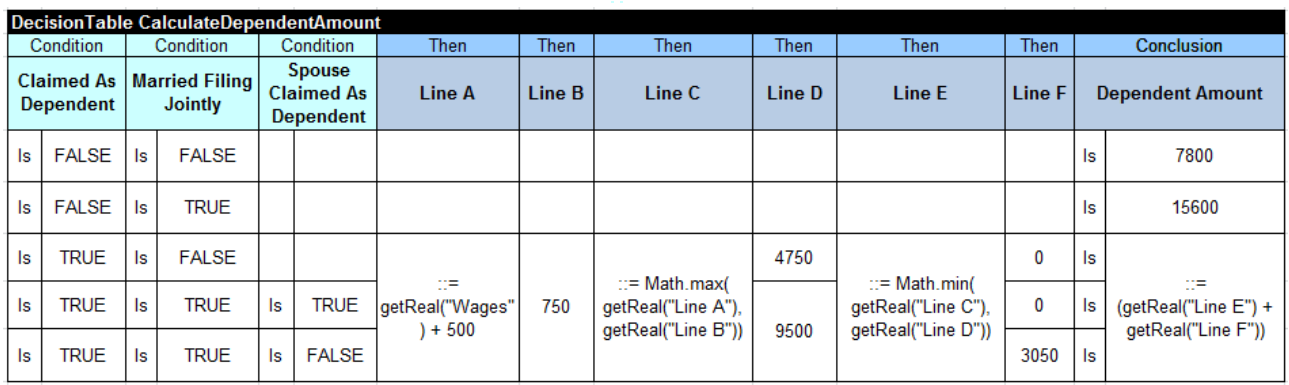

OR. Let's check how it will work. The rule 3 covers a situation when a taxpayer is claimed as a dependent but she/he is single (or at least did not file jointly with his/her spouse). Yes, your Line D will be 4750 and Line F will be 0. That's correct. The next rules states that when a taxpayer is claimed as a dependent, married filing jointly is TRUE, and the spouse is also claimed as a dependent, then Line D will be 9500 and Line F will be 0. And finally the last rule is similar to a previous rule but covers the case when only the main taxpayer can be claimed as a dependent. In this case while Line D should stay the same, Line F should show 3050. It seems that this is a good representation of a complex set of conditions. I also like the way how you merged cells for the same values to avoid repeating the same formulas and values.

#### <span id="page-16-0"></span>DEFINING A BUSINESS GLOSSARY

OR. So, let's briefly summarize what we've already accomplished. We started with decisions and they led us to specifications of different decision tables. Inside the decision tables we freely introduced different decision variables assuming that they are somehow defined. Now, when we have all of the decision tables in place, it is time to actually define our decision variables. To do this we simply need to put all the decision variables in a Glossary table that has the following structure:

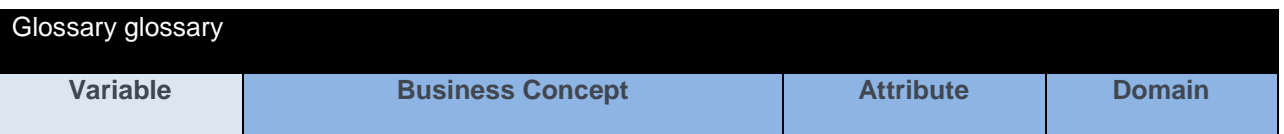

The first column will simply list all decision variables using exactly the same name that we used inside the decision tables. Then we have to associate different decision variables with different business concepts. It seems in our case we need use only one business concept "Tax Return" because it includes all of the input decision variables, like Wages or Married Filing Jointly, all intermediate decision variables such as Dependent Amount, and two output decision variables Return and Amount You Owe.

User. OK, here is the glossary table with the first two columns filled out:

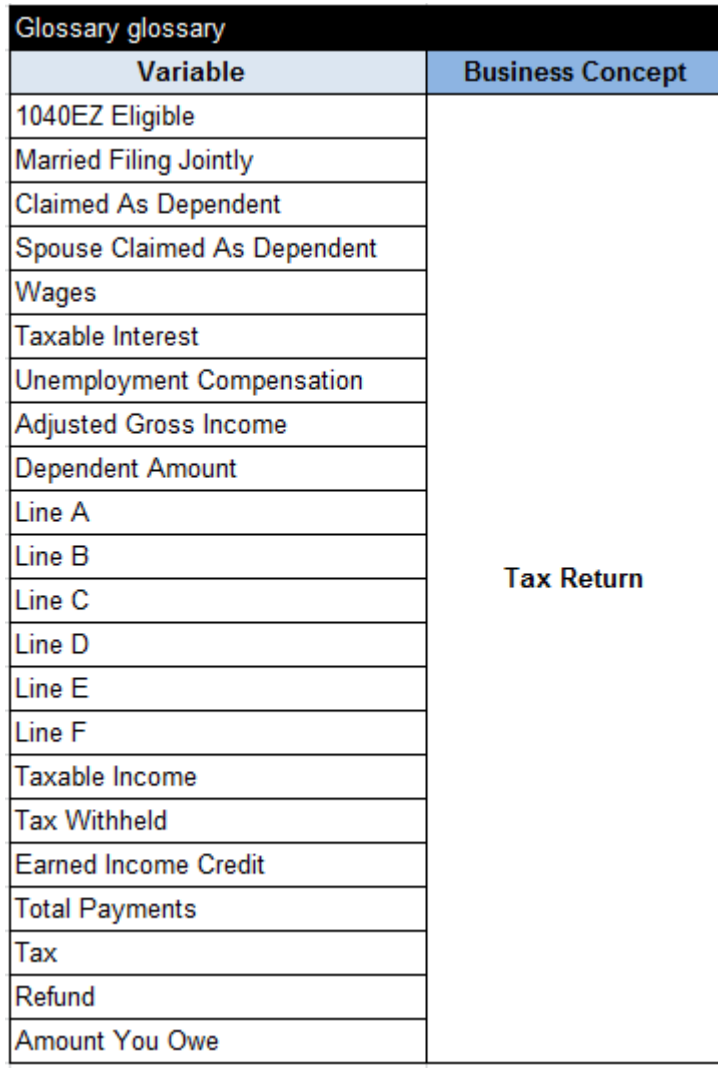

OR. Good, I hope you did not forget any previously mentioned decision variable. But even if you did OpenRules® will point us to such errors. It is good that you merged all rows in the second column showing that all decision variables belong to the concept Tax Return. Now we need to fill out the remaining two columns. The column "Attribute" contains "technical" names of decision variables – these names will be used to connect our decision variables with attributes of objects used by actual applications that will use our decision "Apply1040EZ". The application objects could be defined in Java, in Excel tables (like we will do in the next section), in XML, etc. The decision does not have to know about it, the only requirement is that the attribute names should follow the usual naming convention for identification in languages like Java, it basically means no spaces allowed. The last column "Domain" is optional but it can be useful to specify which values are allowed to be used for different decision variables. In our case the first 4 decision variables are Boolean,

so we may define their domain as "TRUE, FALSE", all other decision variables are real numbers. Here is our final glossary:

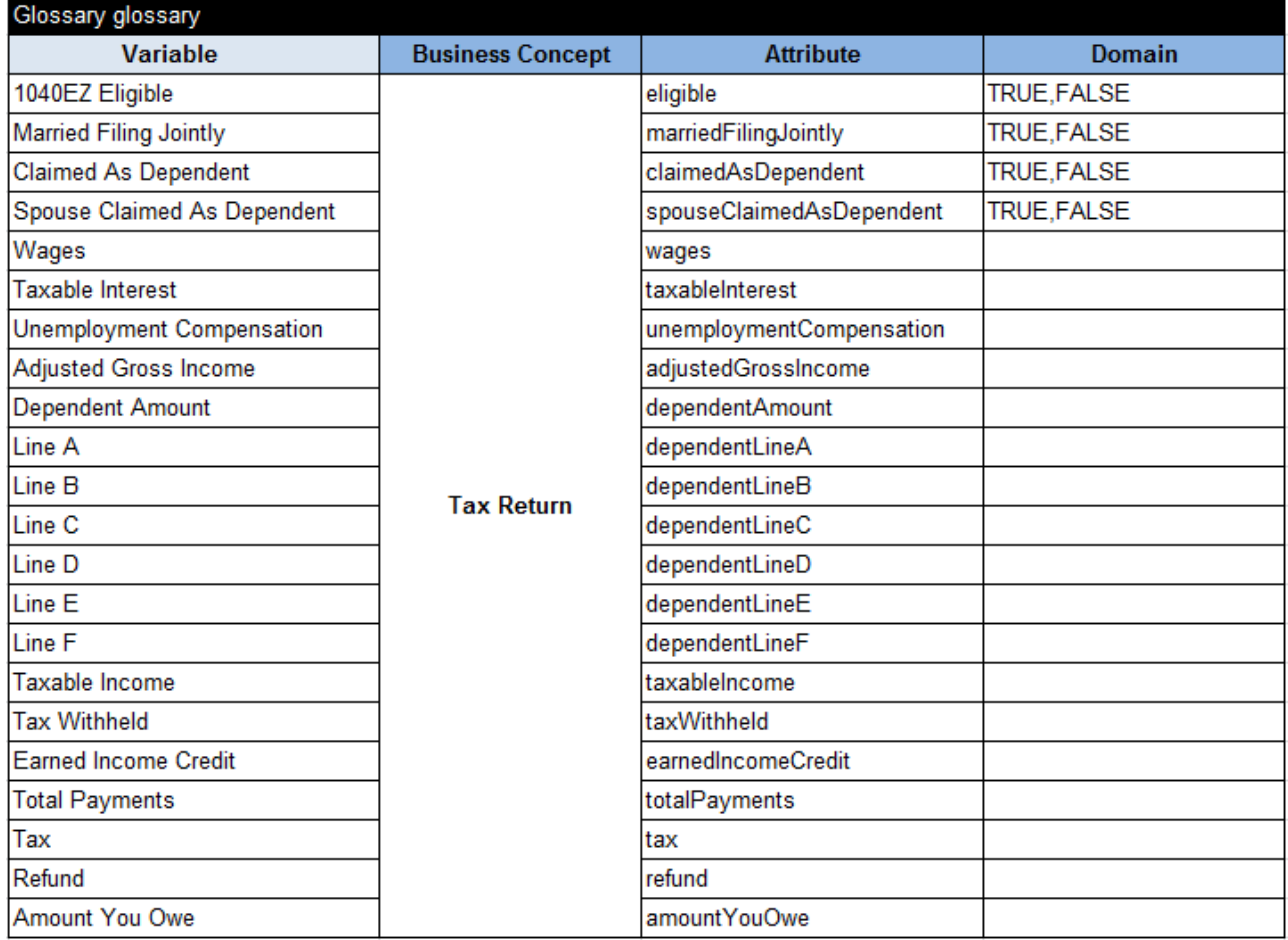

Do not forget that all columns in the very first row should be merged.

User. OK, but how will we associate our Tax Return with actual tax returns?

OR. We may assume that the actual Tax Return will be put in our decision under the name "taxReturn". Here is a table DecisionObject that associates our business concept Tax Return with a Java object that we may get from the decision:

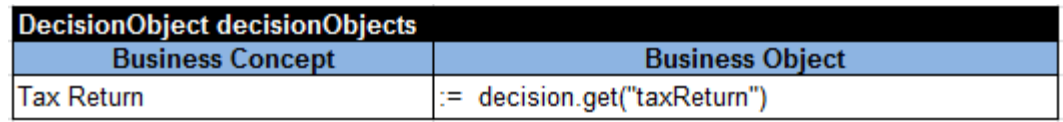

User. But can we test our decision before we integrate it with an actual Java application? I do not know (and I do not want to know) how to create a Java object "taxReturn".

OR. Yes, we can define our own test data directly in Excel using OpenRules® Datatype and Data tables.

#### <span id="page-19-0"></span>DEFINING TEST DATA IN EXCEL

OR. First, we define a Datatype "TaxReturn":

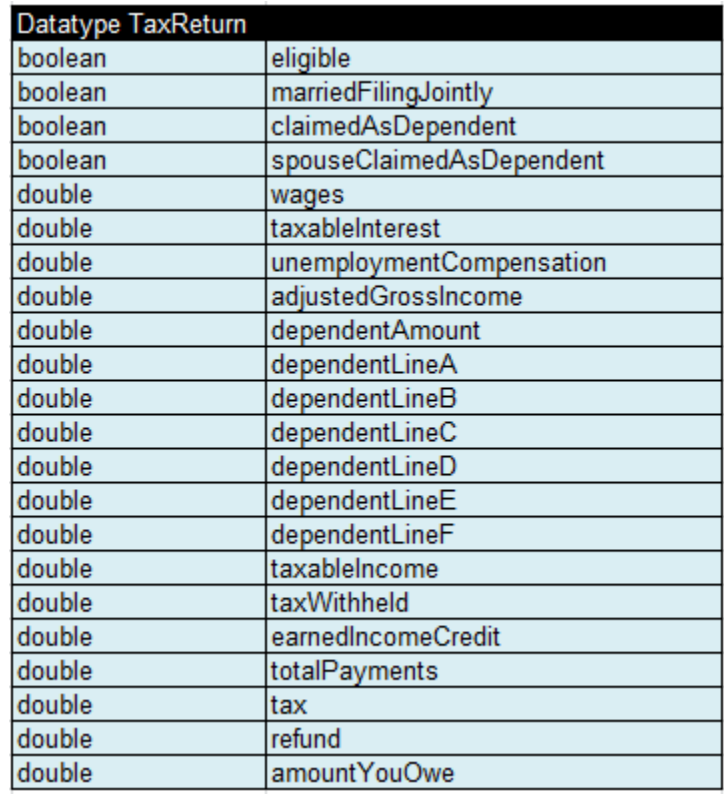

Please note that we use exactly the same attribute names as in out glossary. You can use the following types for your attributes:

- String for text attributes
- $\bullet$  int for integer numbers
- Boolean for Boolean attributes
- double for real numbers
- Date for dates

By the way they correspond to the standard Java types and are case-sensitive.

Now we will create several test instances of the type TaxReturn:

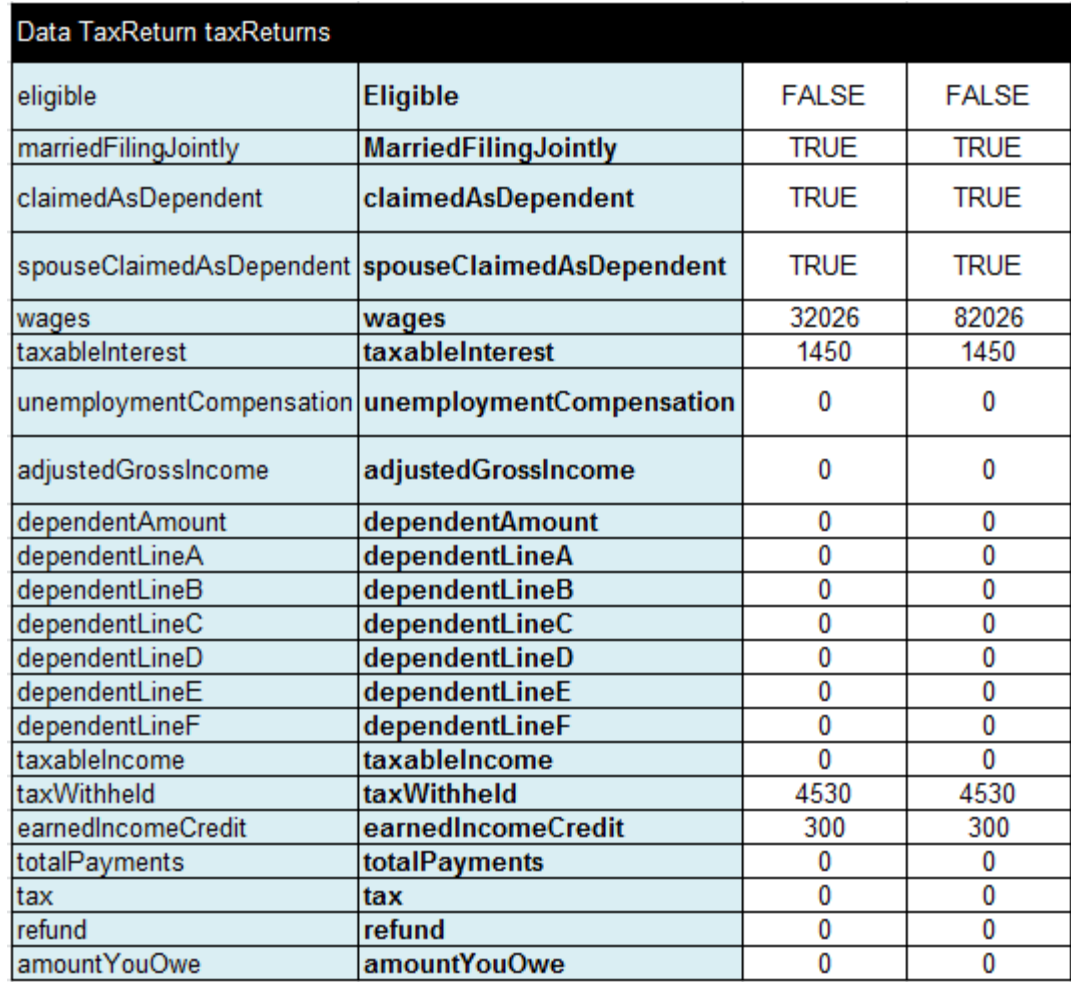

To make a test instance available for any Java code that is going to be used for testing our decision, we will add a simple method "getTaxReturn" that returns the first test instance (with index 0).

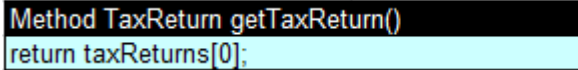

User. I see how you created a new Datatype TaxReturn and two test cases. I can make more test cases by simply adding more columns to the table "taxReturns". But I am not sure why we are going to use this method "getTaxReturn".

OR. In many cases you do not need such methods and can directly connect your Excelbased test cases with your decision (see how it was done in examples described in the document "[Getting Started](http://openrules.com/pdf/OpenRulesGettingStarted.pdf)"). However, here I also wanted to demonstrate to you how to organize a more sophisticated interface between an Excel-based decision and the Java program that will execute it.

#### <span id="page-21-0"></span>DECISION EXECUTION

Now we are ready to execute the defined decision against the above test data. The project "Decision1040EZ" includes the following Java launcher for our decision.

```
public class Main {
     public static void main(String[] args) {
           String fileName = "file:rules/main/Decision.xls";
           OpenRulesEngine engine = new OpenRulesEngine(fileName);
           Decision decision = new Decision("Apply1040EZ",engine);
           DynamicObject taxReturn = 
                (DynamicObject) engine.run("getTaxReturn");
           engine.log("=== INPUT:\n" + taxReturn);
           decision.put("taxReturn", taxReturn);
           decision.execute();
           engine.log("=== OUTPUT:\n" + taxReturn);
     }
}
```
This code first creates an instance "engine" of the standard OpenRules class "OpenRulesEngine" based on our main Excel file "Decision.xls" (placed in the folder "rules/main"). It also creates a decision "Apply1040EZ" based on this "engine".

Then the engine reads our test data using the above method "getTaxReturn", saves it as a DynamicObject "taxReturn", and prints it out as an INPUT. When we run the code it will print out test data as follows:

```
=== INPUT:
TaxReturn(id=0) {
   adjustedGrossIncome=0.0
   amountYouOwe=0.0
   claimedAsDependent=true
   dependentAmount=0.0
   dependentLineA=0.0
   dependentLineB=0.0
   dependentLineC=0.0
   dependentLineD=0.0
   dependentLineE=0.0
   dependentLineF=0.0
   earnedIncomeCredit=300
   eligible=false
   marriedFilingJointly=true
   refund=0.0
   spouseClaimedAsDependent=true
   tax=0.0
   taxWithheld=4,530
   taxableIncome=0.0
   taxableInterest=1,450
   totalPayments=0.0
```

```
 unemploymentCompensation=0.0
  wages=32,026
}
```

```
Then it adds the object taxReturn" to the decision,
   decision.put("taxReturn", taxReturn);
and executes the decision:
   decision.execute();
```
During the execution the following trace will be produced.

```
*** Decision Apply1040EZ ***
Decision has been initialized
Decision Apply1040EZ: Validate
   Decision ValidateTaxReturn: Calculate Adjusted Gross Income
   Conclusion: Adjusted Gross Income Is 33476.0
   Decision ValidateTaxReturn: Calculate Dependent Amount
   Line A := 32026.0500
   Line B := 750
   Line C := 32026.05
   Line D := 9500
   Line E := 9500.0Line F := 0Conclusion: Dependent Amount Is 9500.0
   Decision ValidateTaxReturn: Calculate Taxable Income
   Conclusion: Taxable Income Is 23976.0
   Decision ValidateTaxReturn: Define 1040EZ Eligibility
   Conclusion: 1040EZ Eligible Is true
   YOU CAN USE 1040EZ FORM from ValidateEligibility
Decision Apply1040EZ: Calculate
   Decision DetermineTaxReturn: Calculate Adjusted Gross Income
   Conclusion: Adjusted Gross Income Is 33476.0
   Decision DetermineTaxReturn: Calculate Dependent Amount
   Line A := 32026.0500
   Line B := 750Line C := 32026.05
   Line D := 9500
   Line E := 9500.0
   Line F := 0Conclusion: Dependent Amount Is 9500.0
   Decision DetermineTaxReturn: Calculate Taxable Income
   Conclusion: Taxable Income Is 23976.0
   Decision DetermineTaxReturn: Calculate Total Payments
   Conclusion: Total Payments Is 4830.0
   Decision DetermineTaxReturn: Define Tax using the standard Tax Table
   Decision DetermineTaxReturn: Calculate Refund
   Conclusion: Refund Is 1934.0
   Conclusion: Amount You Owe Is 0
```
And finally, this code will print a modified test object "taxReturn" as an OUTPUT.

```
=== OUTPUT:
TaxReturn(id=0) {
   adjustedGrossIncome=33,476
   amountYouOwe=0.0
   claimedAsDependent=true
   dependentAmount=9,500
   dependentLineA=32,026.05
   dependentLineB=750
   dependentLineC=32,026.05
   dependentLineD=9,500
   dependentLineE=9,500
   dependentLineF=0.0
   earnedIncomeCredit=300
   eligible=true
   marriedFilingJointly=true
   refund=1,934
   spouseClaimedAsDependent=true
   tax=2,896
   taxWithheld=4,530
   taxableIncome=23,976
   taxableInterest=1,450
   totalPayments=4,830
   unemploymentCompensation=0.0
   wages=32,026
}
```
When you decide to pass your already well-tested decision to your IT people, they will simply replace the object "taxReturn" with real Java objects. They may use their own class TaxReturn. The only integration requirement is that the names of attributes in their classes should be the same as in our Glossary. An important point is that your IT guys do not have to even look at your decision and decision tables.

This completes the decision part of our tutorial.

User. This decision was not as simple as the examples from "Getting Started" but it gave me many more choices that I can use in real-world decision. Thank you.

OR. You are welcome. You can find many more details in the [User Manual.](http://openrules.com/pdf/OpenRulesUserManual.pdf) You also may consider a completely opposite approach to the 1040EZ implementation using OpenRules® Dialog or ORD™ – see [http://openrules.com/pdf/Tutorial.Dialog1040EZ.pdf.](http://openrules.com/pdf/Tutorial.Dialog1040EZ.pdf)

### <span id="page-24-0"></span>APPENDIX. FORM 1040EZ

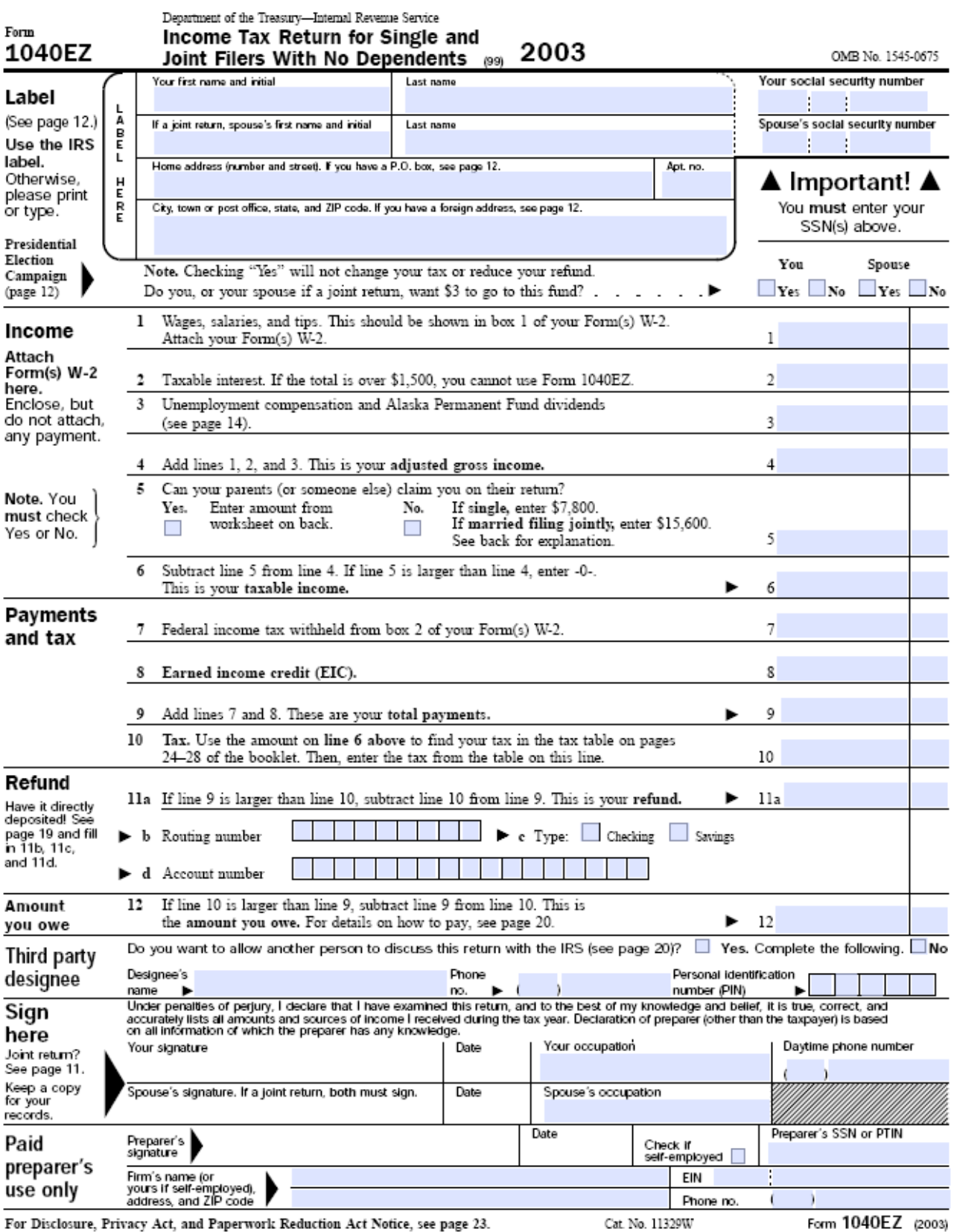

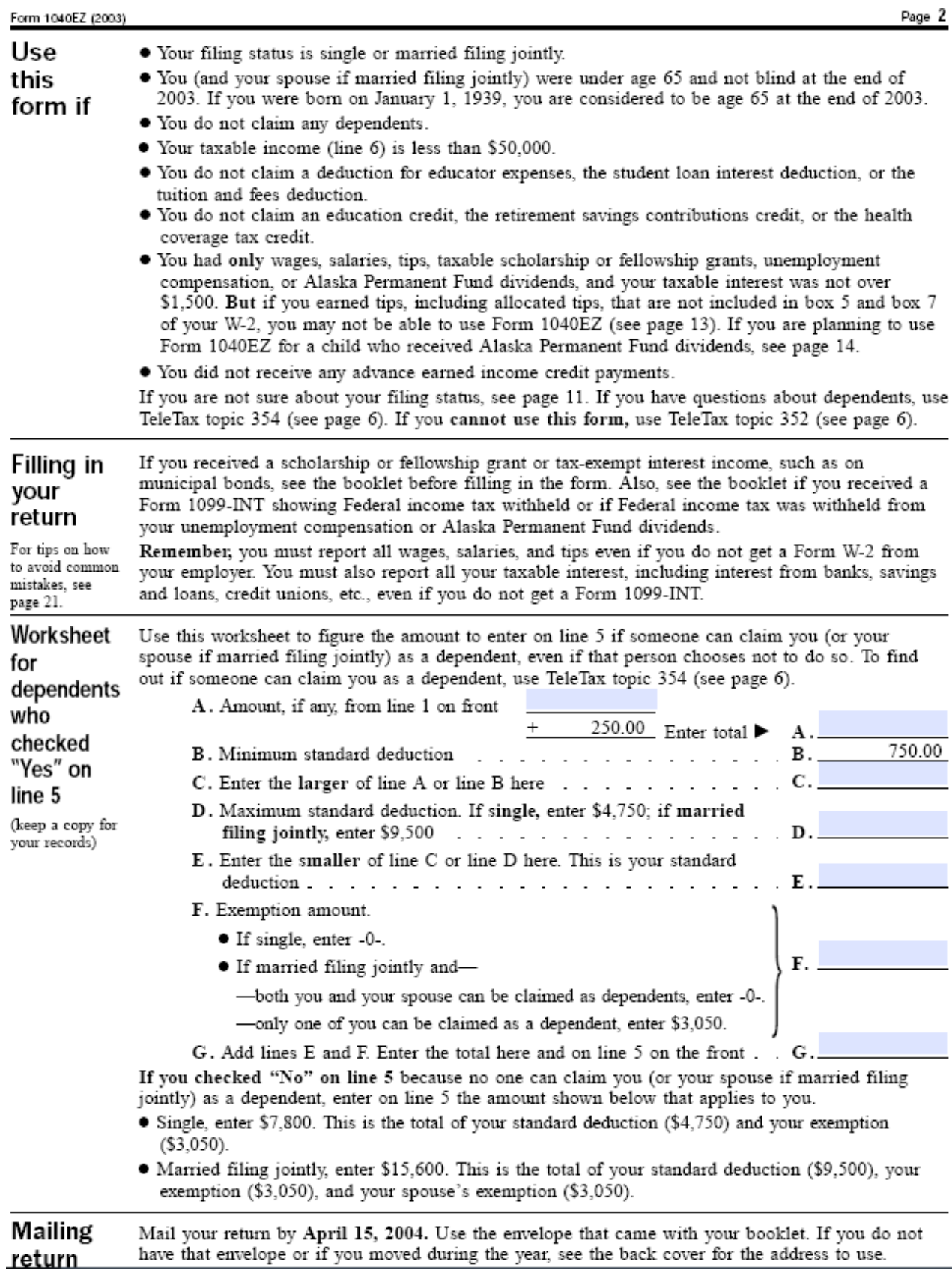